# iOS9에서 설치 방법

2015년 9월 발표된 아이패드 미니 운영체제인 iOS (9.0.1 버젼)에선 보안이 대폭 강화되었습니다.

스캐너 S3 앱이 실행이 안 되는 경우 다음의 설정이 필요합니다.

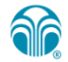

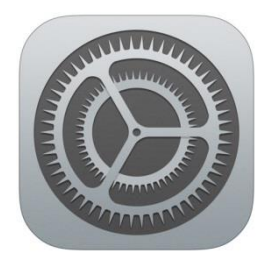

## "설정" 아이콘을 터치합니다.

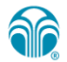

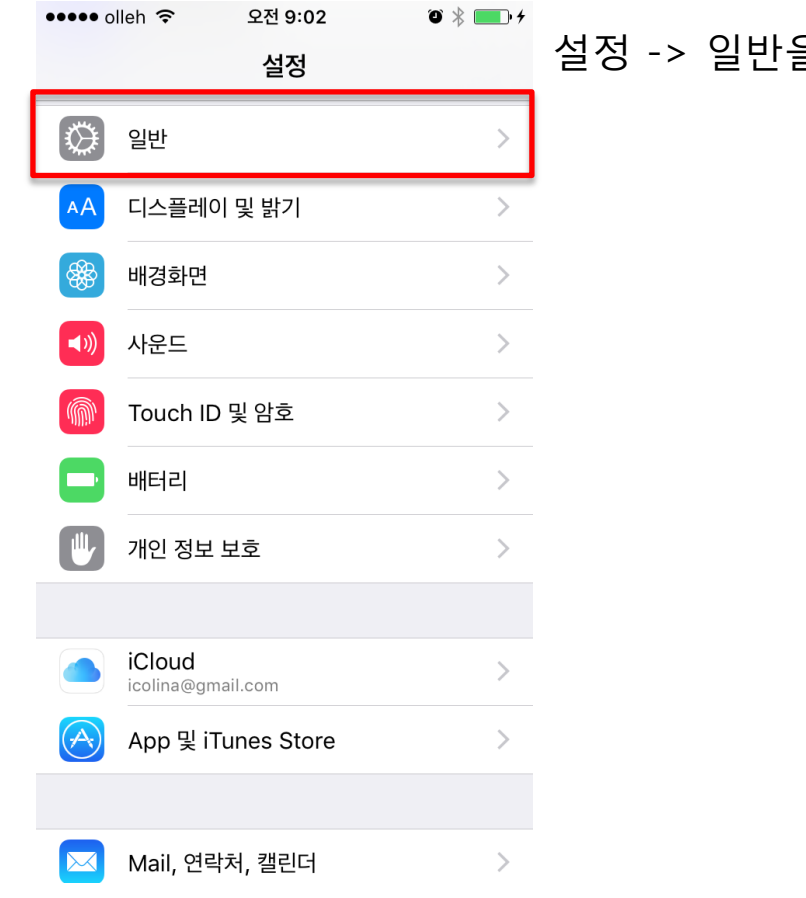

을 터치합니다.

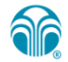

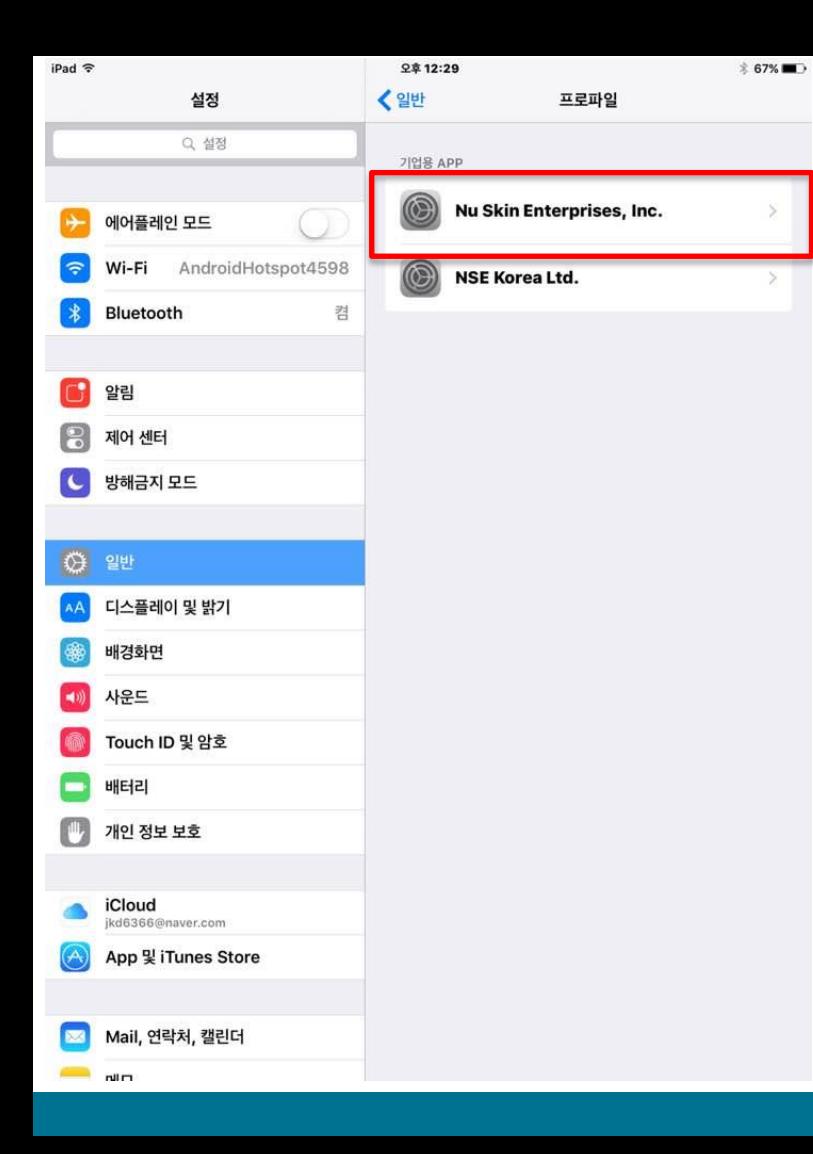

#### 프로파일 -> 'Nu Skin Enterprises, Inc.를 터치합니다

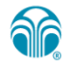

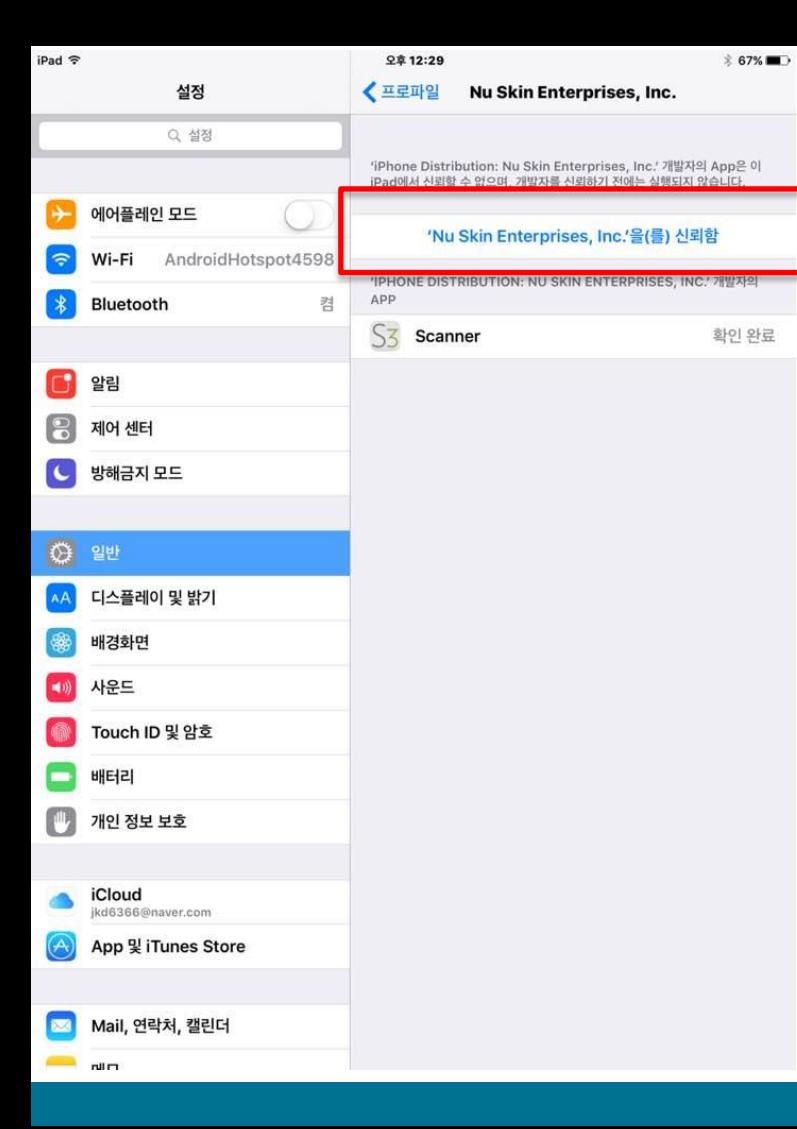

## 'Nu Skin Enterprises, Inc. 신뢰함'을 터치합니다

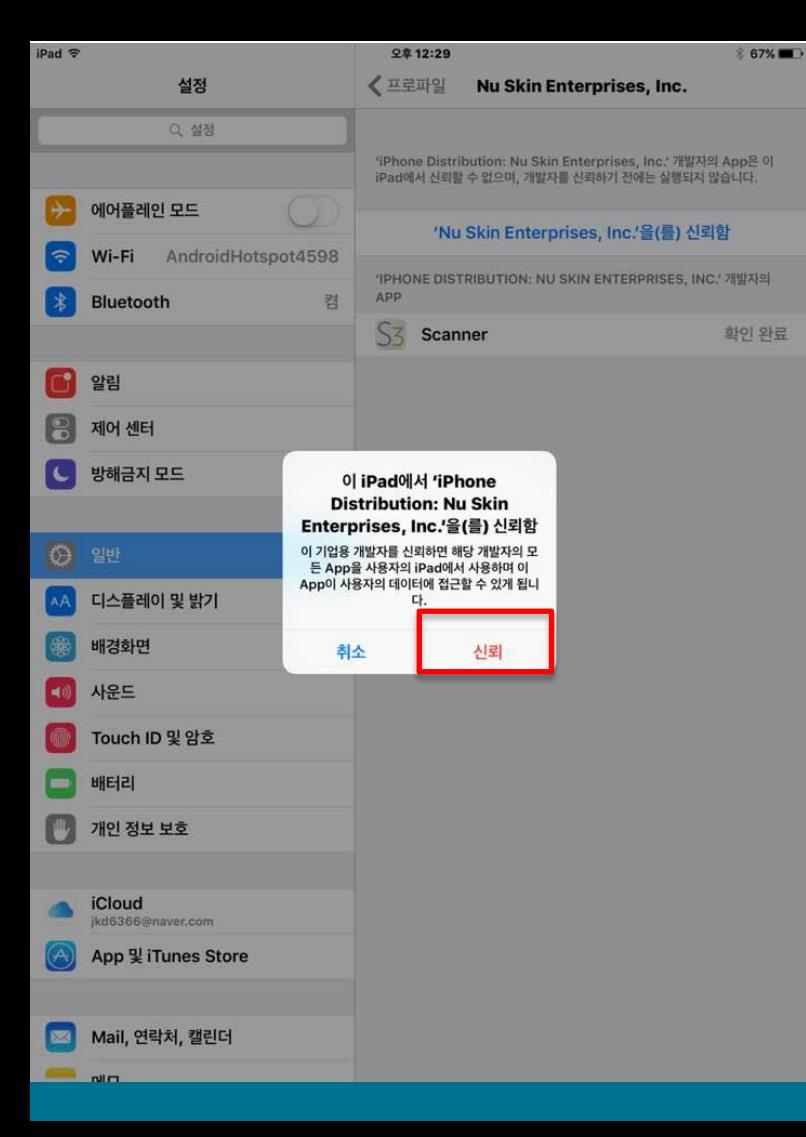

#### '신뢰'를 터치한 후 "S3 앱"을 실행하면 정상 동작하게 됩니다.

## **חב**